# CATEYE STRADA DIGITAL WIRELESS

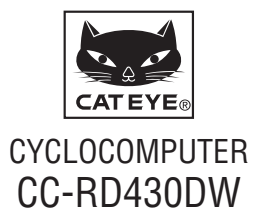

 **Перед эксплуатацией велокомпьютера прочтите руководство и сохраните его для дальнейшего использования.**

 **На нашем веб-сайте можно ознакомиться с подробными инструкциями и учебными видеоматериалами, а также загрузить руководство пользователя.**

**ID датчика синхронизирован с данным устройством перед поставкой. Нет необходимости синхронизации ID датчика.**

# **Осторожно / Внимание**

- Лица, использующие стимулятор сердца, ни в коем случае не должны пользоваться данным устройством.
- Не концентрируйте внимание на компьютере во время поездки. Соблюдайте правила безопасности!
- Надежно закрепите магнит, датчик и крепеж. Периодически проверяйте надежность их крепления.
- • Если ребенок проглотит батарею, незамедлительно обратитесь за медицинской помощью к врачу.
- Не оставляйте велокомпьютер на солнце течение длительного периода времени.
- • Не разбирайте велокомпьютер.
- Не допускайте падений велокомпьютера во избежание поломки.
- Если компьютер установлен на велосипеде, и есть необходимость изменить режим, нажмите кнопку (три точки) внизу дисплея. Не надавливайте сильно на эту область: это может привести к некорректной работе компьютера и даже поломке.
- • Отрегулируйте дисковый регулятор крепежа FlexTight™ вручную. Будьте внимательны: при сильной затяжке возможно повреждение резбы на крепеже.
- В случае появления раздражения на коже от ремешка датчика, приостановите использование устройства.
- Не перекручивайте и сильно не вытягивайте ремешок датчика.
- Длительное использование пульсометра может стать причиной износа ремешка. При возникновении ошибок в измерениях замените ремешок пульсометра.
- Для очистки компьютера, крепежа или датчика не пользуйтесь растворителями и средствами, содержащими спирт и бензол.
- • Утилизируйте использованные батареи в соответствии с местным законодательством.
- Изображение на ЖК-экране может искажаться при просмотре через поляризованные солнцезащитные линзы.

# **Цифровая беспроводная система в диапазоне 2,4 ГГц**

Каждый датчик поддерживает цифровую беспроводную технологию в диапазоне 2,4 ГГц, используемую для беспроводной ЛВС (лока́льной вычисли ́тельной сети) и т.д. Эта технология позволяет практически устранить помехи в виде внешних шумов и перекрестных помех, исходящих от других беспроводных компьютеров во время измерения, и дает возможность записывать и хранить данные с высокой степенью надежности. Однако следующие обстоятельства могут стать причиной помех, что может привести к неточностям при измерении.

- \* Особое внимание требуется при проверке ID датчика.
- Телевизоры, ПК, радиоприемники, двигатели, автомобили, поезда.
- • Железнодорожные переезды и железнодорожные пути, телевизионные станции, радиолакационные базы.
- • Другие беспроводные компьютеры и светильники с цифровым управлением.
- • Беспроводные средства передачи данных.

# **Автоматическое определение ID датчика скорости**

У датчика скорости имеется свой собственный ID, и компьютер производит измерения при синхронизации с ID.

На одном компьютере можно зарегистрировать ID двух датчиков скорости, и после предварительной регистрации ID датчиков он сможет автоматически идентифицировать эти датчики скорости.

После того, как периметр окружности будет соотнесен с ID датчика, больше не потребуется вводить параметры колеса, как это требовалось на обычных устройствах.

\* На экране будет отображаться значок датчика (  $\leq 1$  или  $\leq 2$ ), соответствующий распознанному в данный момент датчику скорости.

#### **Процесс автоматического определения**

Когда на компьютере открывается экран режима энергосбережения, а затем снова экран измерений, автоматическое определение ID датчика скорости выполняется следующим образом.

- **Компьютер ищет сигнал ID датчика скорости, синхронизация которого** была произведена непосредственно перед этим.
- 2 Когда сигнал датчика будет обнаружен, загорится значок датчика скорости и компьютер начнет выполнять измерение. Если не удается получить сигнал ID датчика скорости, синхронизация которого была произведена непосредственно перед этим, начинается поиск сигнала другого датчика.
- 3 Когда компьютер получит сигнал другого датчика, на экране загорится значок этого датчика, и компьютер начнет выполнять измерение. Если не удается получить сигнал ID другого датчика скорости, снова выполняется поиск сигнала первоначального датчика.

Компьютер будет повторять процедуру синхронизации, описанную выше, даже если по какой-то причине произойдет ее сбой, например, из-за ошибки связи; однако в таких случаях требуется определенное время на определение ID.

 $*$  Если в течение 10 минут компьютер не получит никакого сигнала от датчика, откроется экран режима энергосбережения. Если такое состояние сохранится в течение еще 1 часа, компьютер перейдет в спящий режим.

## **Переключение ID вручную**

Изменение ID датчика скорости можно произвести в принудительном порядке вручную, пользуясь экраном меню "Настройка длины окружности покрышки". Используйте эту операцию в следующих случаях.

- • Если компьютер не может определить сигнал заданного датчика, так как 2 зарегистрированных датчика находятся рядом друг с другом и оба передают сигнал.
- • Если вы хотите незамедлительно переключить ID датчика скорости.
- \* Если переключение ID датчика скорости было произведено вручную, при открытии экрана измерений компьютер продолжит искать ID только выбранного датчика скорости. Если в течение 10 минут компьютер не сможет получить сигнал никакого датчика, включится режим энергосбережения и откроется экран этого режима. При повторном открытии экрана измерений компьютер продолжит поиск в режиме автоматического определения.

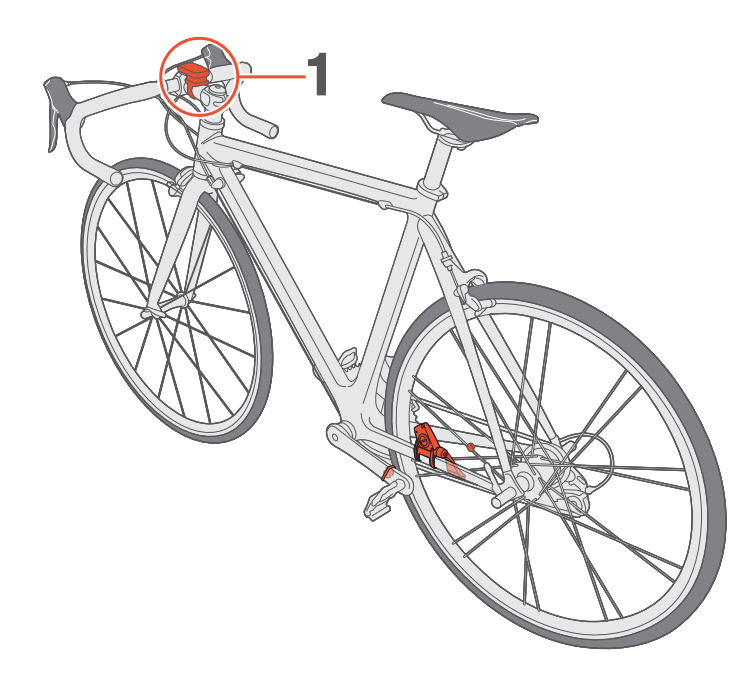

# 1 **Установите крепеж на выносе или на руле**

Крепеж FlexTight™ может быть установлен либо на выносе, либо на руле в зависимости от того, где посадка фиксатора крепежа лучше. **Внимание! Отрегулируйте крепеж FlexTight™ вручную.**

**Регулировка с помощью инструментов может стать причиной повреждения резьбы крепежа.** 

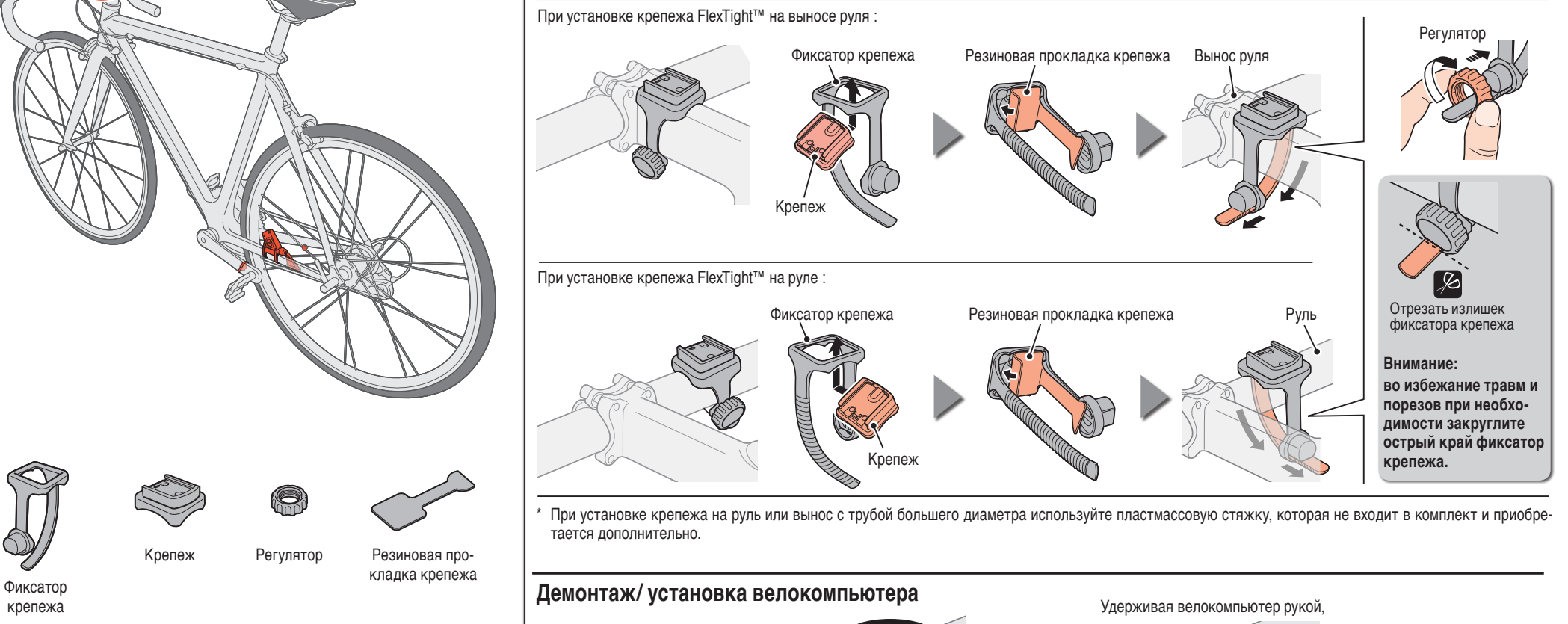

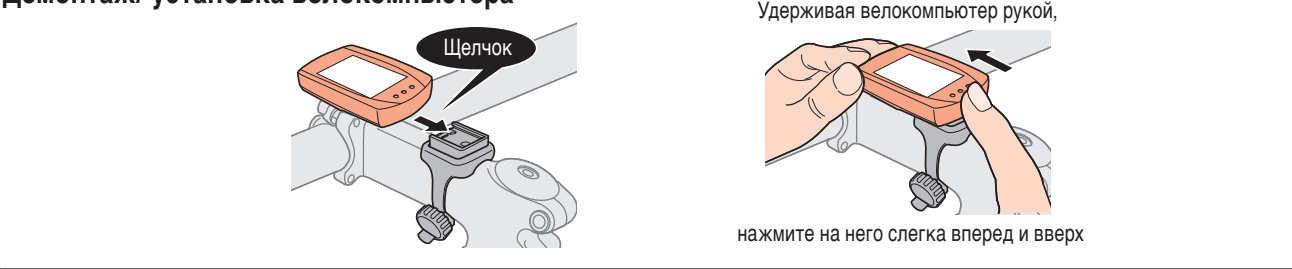

крепежа

Крепеж

Регулятор Резиновая прокладка крепежа

# **Установка велокомпьютера на велосипед** CC-RD430DW **RU** 3

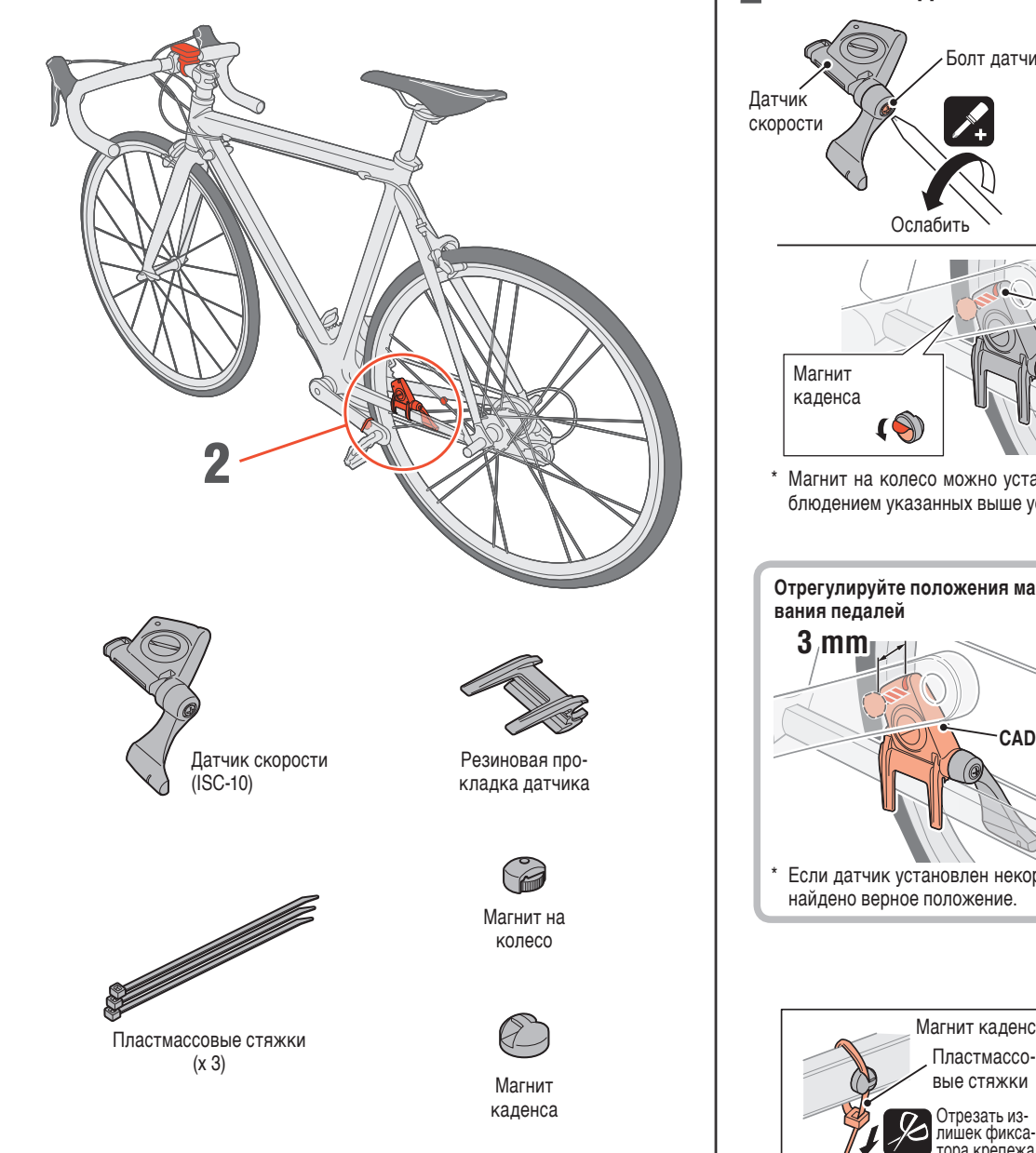

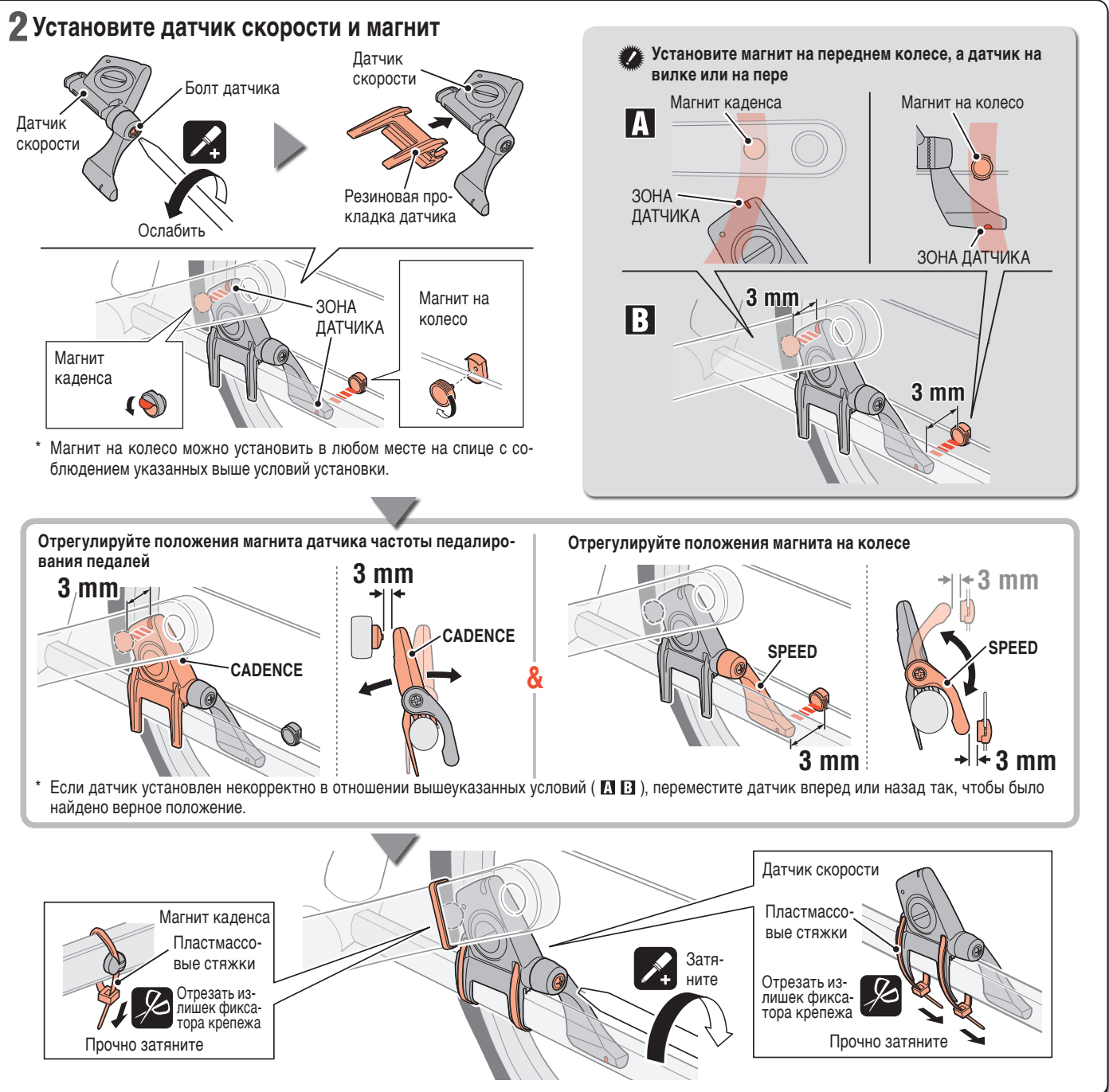

### **Перед тем, как надевать датчик пульса**

**Осторожно: Лица, использующие стимулятор сердца, ни в коем случае не должны пользоваться данным устройством.**

- В случае появления раздражения на коже от ремешка датчика, приостановите использование устройства.
- Не перекручивайте и сильно не вытягивайте ремешок датчика.
- • Длительное использование пульсометра может стать причиной износа ремешка. При возникновении ошибок в измерениях замените ремешок пульсометра.

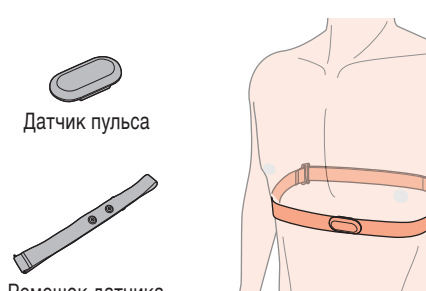

Ремешок датчика

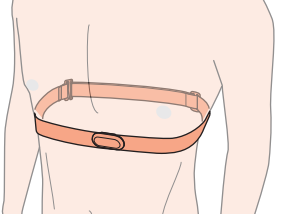

### **Как правильно надевать датчик пульса**

- \* Отрегулируйте ремешок датчика в соответствии с размером грудной клетки (под грудью). Не затягивайте ремешок слишком сильно: это может причинить неудобство.
- \* Панель электродов должна контактировать с телом.
- \* Не устанавливайте датчик пульса на сухую кожу или на нижнее белье: это может стать причиной некорректных измерений. Во избежание ошибок увлажняйте панель с электродами.
- Датчик пульса при ношении поребляет энергию. Если измерения не требуются, снимите датчик пульса.

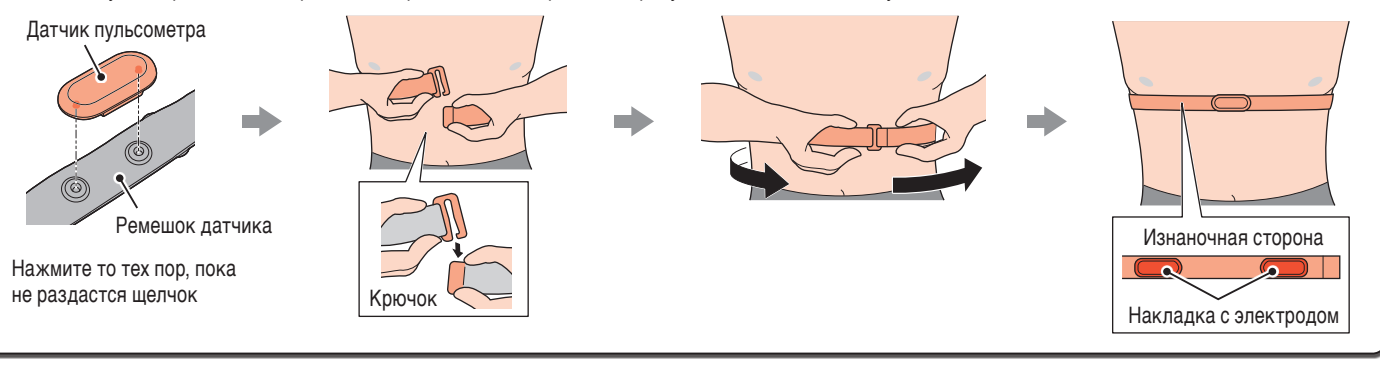

# **Подготовка велокомпьютера**

При первом использовании велокомпьютера или для восстановления его заводских настроек, выполните процедуру обнуления данных (описана ниже).

1 **Обнуление данных (форматирование)** Нажмите одновременно кнопку **MENU** на задней панели компьютера и кнопку **AC**.

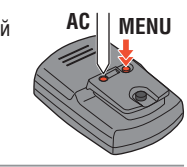

#### 2 **Выберите единицы измерения скорости** Выберите "**km/h**" или "**mph**". Сохранение

 $\circ$ **km/h** ↔ **mph** настройки  $\circ$ **MENU** il. **MODE** -if

#### 3 **Введите размер периметра колеса.**

#### Введите размер периметра колеса, на котором  $\epsilon_{\rm cl}$ установлен датчик, в мм. ◉  $km/3$ \* Для справки см. "Таблицу периметра колеса". Для изменения 209<br>209 Увели-Сохране- $| \circ \circ$ цифр нажмите чение ние на-Lo  $\Omega$ и удерживайте **MENU** стройки **MODE** значения **MODE** кнопку

#### 4 **Установка часов**

При нажатии кнопки **MODE** можно изменять требуемое значение часов и минут. При удержании кнопки **MODE** происходит переключение настройки значения часов и минут.

Переключение  $| \circ \; \circ$ форматов **12h** ↔  $\overline{\bullet}$ **24h** или измене-**MODE** ние значения **MODE** 

Включить дисплей  $\bullet$ или изменить цифры (нажать и удерживать)

h Ø ពេក 4 Ш

# Часы Минуты

## 5 **Нажмите на кнопку MENU для завершения настройки**

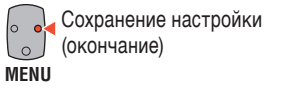

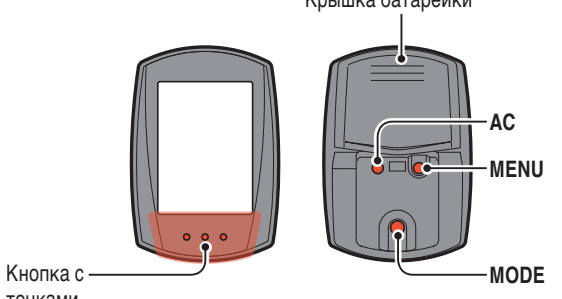

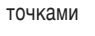

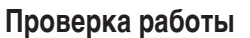

Проверка работы датчика скорости и датчика пульса.

#### **Датчик скорости**

После установки убедитесь, что велокомпьютер начинает измерять скорость при легком вращении заднего колеса, а частота педалирования отображается при вращении шатунов. Если скорость не отображается, произведите настройку еще раз, следуя рекомендациям ГЛ и  $\overline{\mathbf{H}}$  (страница 3).

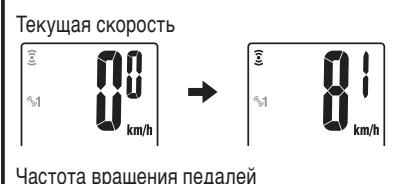

 $\bigcirc$ bpm  $\circ$ rnm ה<br>נו

#### **Датчик пульса**

- **1** Нажмите кнопку **MODE** для отображения знач- $\circ$ ка пульса:  $\odot$ .
- 2 Компьютер работает нормально, если после того, как надет датчика пульса, на дисплее начинает отображается пульс.

Если даже датчик пульса не надет. сигнал пульса может передаваться от соприкосновения больших пальцев руки с обоими электродами. Используйте этот метод как упрощенный метод проверки.

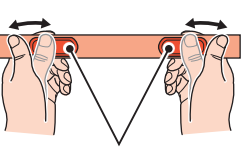

Накладка с электродом

bom Л ü

lൈ հոm 170 IE U

# Крышка батарейки **Длина окружности колеса**

Вы можете определить периметр колеса (L) по таблице, приведенной ниже, или измерить самостоятельно на своем велосипеде.

#### • **Как измерить периметр колеса (L)**

Для обеспечения наиболее точных измерений сделайте следующее. Давление в шинах должно быть нормальным. Поверните колесо так, чтобы ниппель находился в нижней части колеса. Отметьте это точку на полу и прокатите велосипед так, чтобы колесо проделало расстояние, равное одному обороту коле-

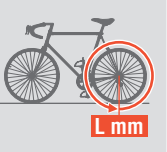

са, т.е. положение ниппеля должно снова быть снижу колеса. Снова отметьте точку расположения ниппеля и измерьте расстояние между двумя точками. Этот показатель и будет являться периметром колеса.

\* Измерьте периметр колеса, на котором установлен датчик.

#### • **Таблица определения периметра колеса**

\* Обычно размер покрышек ETRTO указан на их боковом торце покрышек.

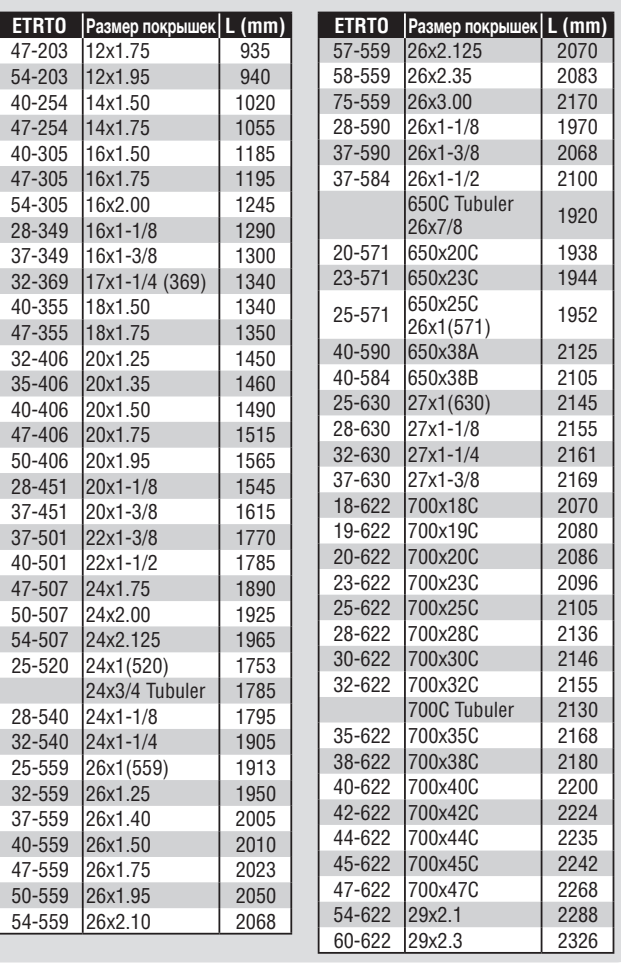

# Формат времени

# **Использование велокомпьютера [Режим измерений]** CC-RD430DW **RU** 6

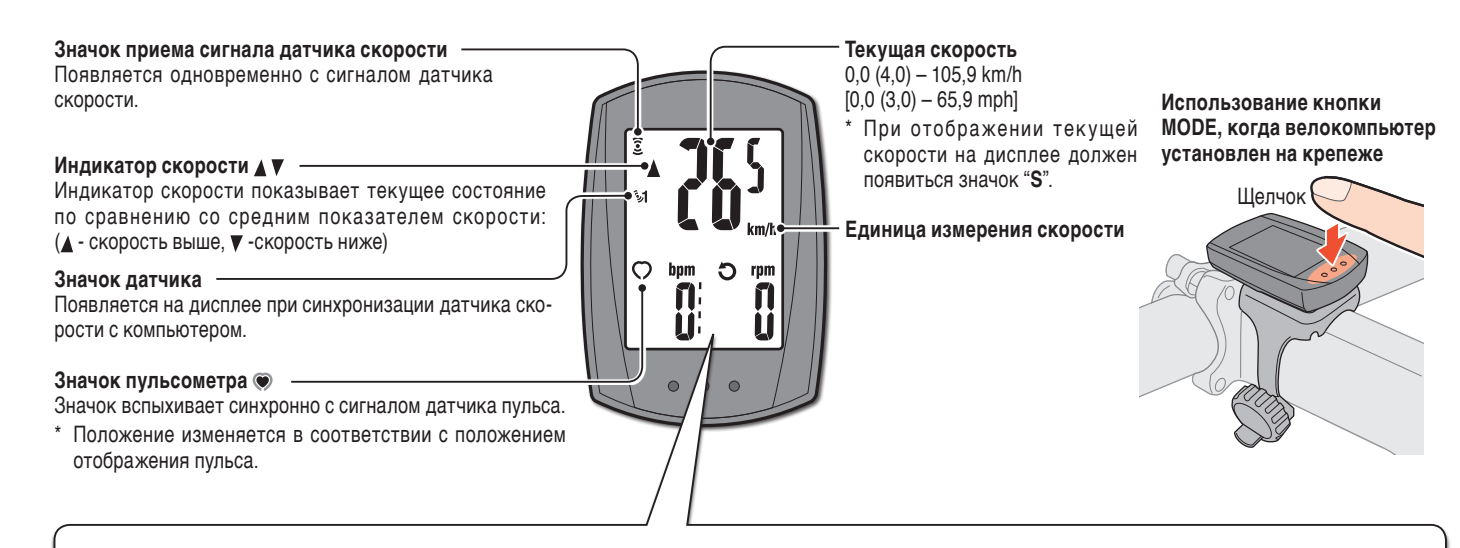

#### **Переключение функций велокомпьютера** При нажатии кнопки **MODE** включается режим измерения данных в нижнем поле дисплея в том порядке, как это показано ниже. Tm **Dst**  $\bigcirc$  bpm  $O$  rpm ĭn'i : เกกิ TUC TUU ור זו 11 **Пульс время в пути пройденное рассто-** $0.00'00" - 9.59'59"$  $0(30) - 199$  bpm **яние MODE**

ำท

**MODE**

Ø เก าก

 $\overline{\mathbf{Q}}$ 

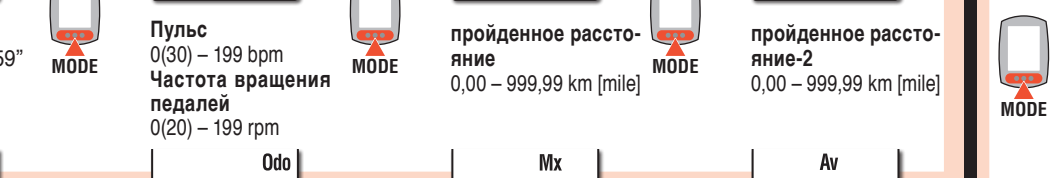

រពេជ

Dst<sub>2</sub>

ิทิติ

Ш

jijidi **Часы общее расстояние максимальная скорость средняя скорость** (\*1)  $0:00 - 23:59$  $0.0 - 105.9$  km/h 0 – 99999 km[mile] 0,0(4,0) – 105,9 km/h **MODE MODE MODE**  $[0,0(3,0) - 65,9$  mph  $[0.0 - 65.9$  mph]

\*1 Если значение "**Tm**" превышает 27 часов или значение "**Dst**" превышает 999,99 км, отображается надпись ".**E**". В этом случае следует выполнить сброс данных.

#### **Начало измерений**

Измерения начинают производиться автоматически при движении велосипеда. При измерении мигает значение в **km/h** или **mph**.

**START STOP**

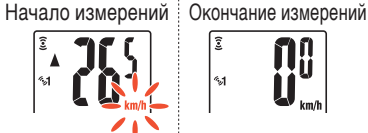

# **Настройка верхнего дисплея**

Значки пульса (•) или частоты вращения педалей (•) можно вынести на верхнее поле дисплея для постоянного контроля:

Метод установки См. раздел «Изменение настроек велокомпьютера. Настройка верхнего поля дисплея» (страница 7).

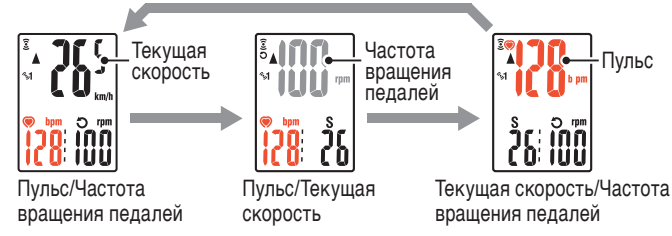

### **Сброс данных**

Нажмите и удерживайте кнопку **MODE** в режиме измерений. При этом произойдет сброс всех данных, за исключением общей дистанции (**Odo**) и пройденной дистанции 2 (**Dst2**).

- (нажать и удерживать) **MODE**
- \* Полное расстояние (**Odo**) не сбрасывается.

• **Сброс данных только о пройденной дистанции 2** Нажмите и удерживайте кнопку **MODE** при отображении данных о пройденной дистанции 2 (**Dst2**). Произойдет сброс данных только о пройденной дистанции 2.

## **Режим энергосбережения**

Если велокомпьютер не получает сигнал в течение 10 минут, он переходит в режим энергосбережения, и на его экране отображаются только часы. Если в этом состоянии нажать кнопку **MODE**, отображается страница измерений.

\* Если в режиме энергосбережения в течение следующих 60 минут не выполняется никаких действий, на экране отображается только скорость.

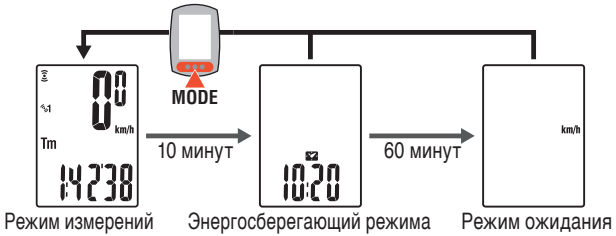

# **Изменение настроек велокомпьютера [Меню]** CC-RD430DW **RU** 7

Нажмите кнопку **MENU** в режиме измерений: произойдет переход в режим меню. В режиме меню можно изменить различные настройки.

- \* После внесения изменений обязательно сохраните настройки, нажав кнопку **MENU**.
- \* Если компьютер находится в состоянии покоя более одной минуты, то компьютер переходит в режим измерений, а все изменения не сохранятся.

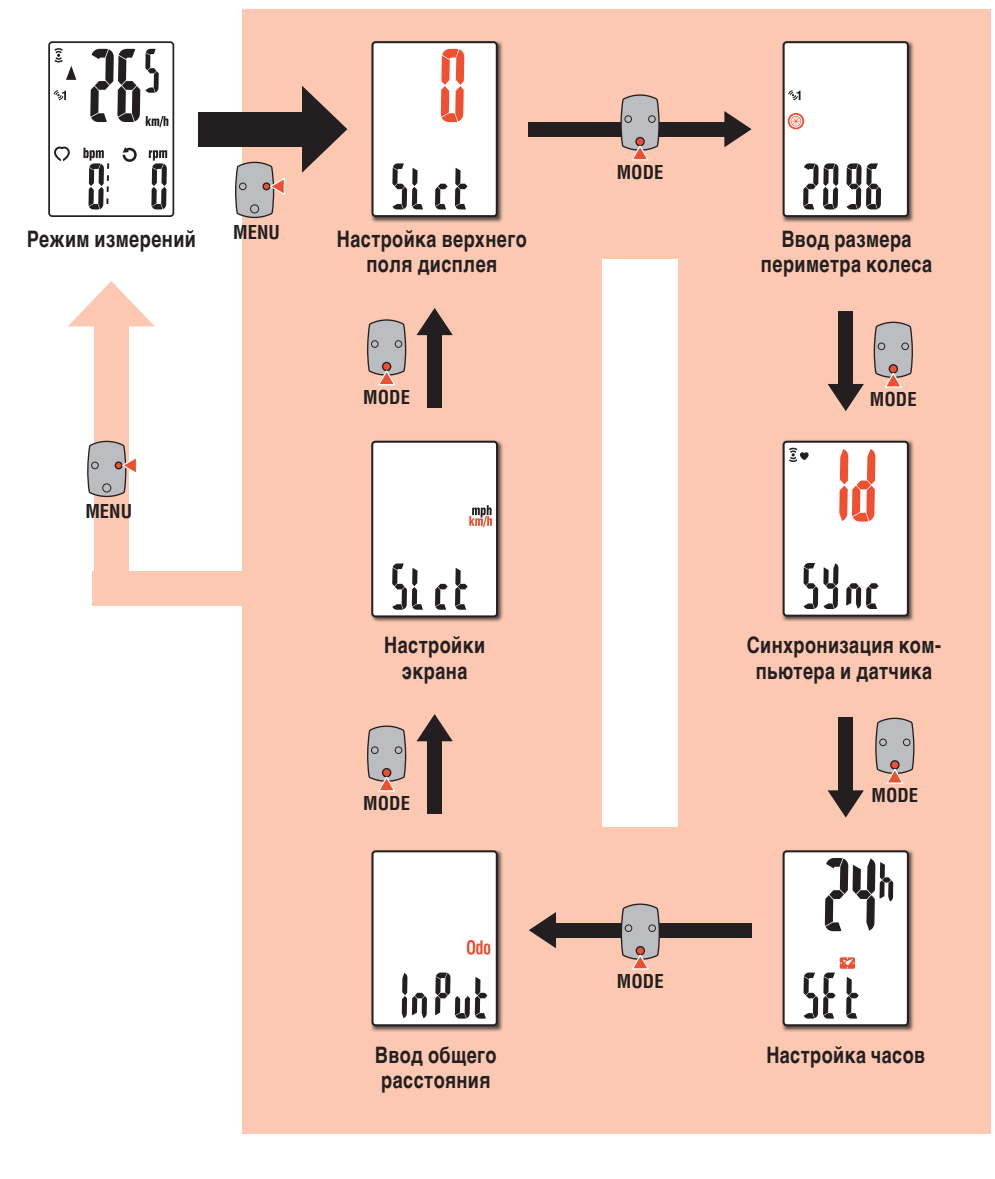

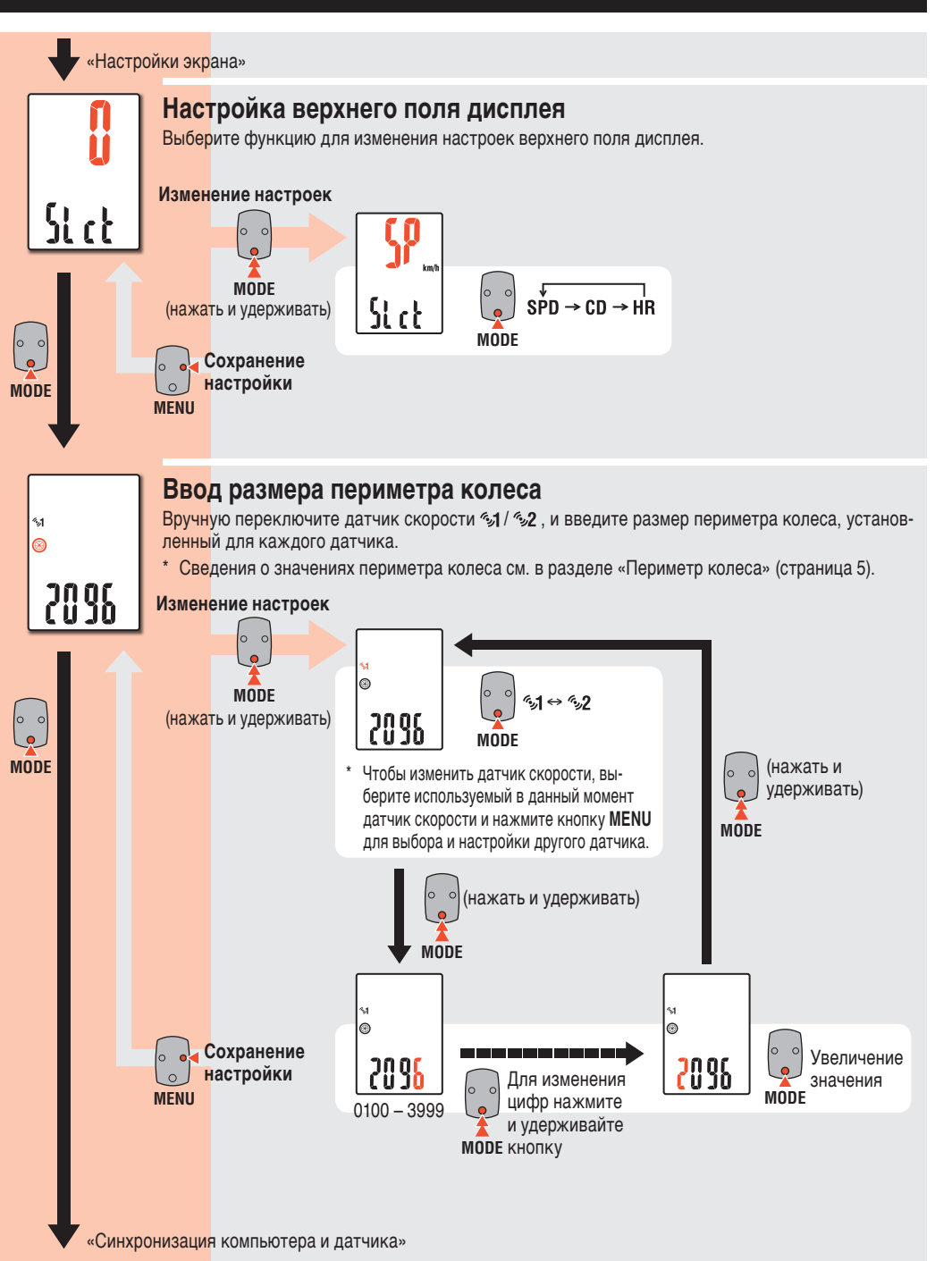

# **Изменение настроек велокомпьютера [Меню]**

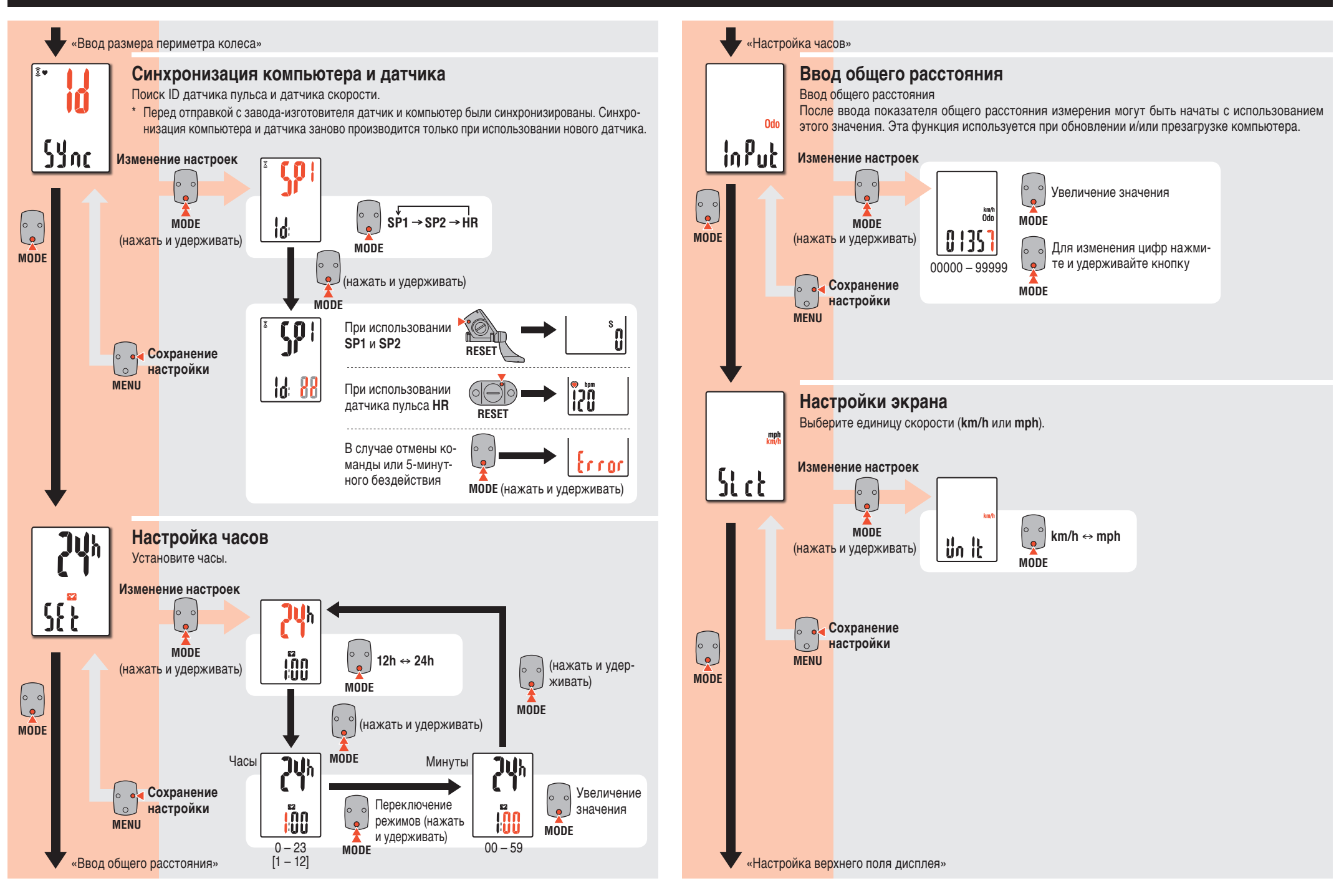

# **Обслуживание**

- • Для очистки велокомпьютера пользуйтесь мягкими сухими тканями и нейтральными моющими средствами, не со-держащими щелочь или спирт.
- • Поскольку ремешок датчика во время измерений соприкасается с кожей, следите за тем, чтобы он был всегда чистым. Используйте простой мыльный раствор.

# **Замена батареи**

### **Велокомпьютер**

#### 1 **Замена литиевой батареи**

Если загорается (пиктограмма батареи), замените батарею. Установите новую литиевую батарею (CR2032) положительным полюсом (+) вверх.

Нажмите на верхнюю кромку водонепроницаемой крышки отсека с батарейкой, чтобы снять ее и заменить батарейку После установки новой батарейки установите крышку так, чтобы надпись «**TOP**» была сверху. Щелчок

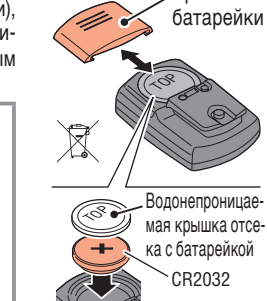

#### 2 **Нажмите кнопку AC на задней панели компьютера (Перезапуск велокомпьютера)**

TOP

\* При перезапуске компьютера даные о скорости, ID датчика, синхронизированные данные датчика, размер периметра колеса, установки дисплея и показатель общего расстояния сохраняются.

### 3 **Установка часов**

При нажатии кнопки **MODE** можно изменять требуемое значение часов и минут. При удержании кнопки **MODE** происходит переключение настройки значения часов и минут.

 Переключение форматов **12h** ↔  $\overline{\phantom{a}}$ **24h** или увеличе-**MODE**

ние значения **MODE**

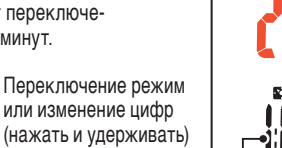

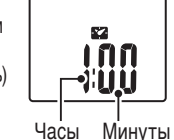

4 **Нажмите на кнопку MENU для завершения настройки**

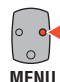

(окончание)

Формат времени

**AC**

Крышка

 $^{\prime}_{\rm CO}$ IN

плотно закройте крышку отсека с батарейкой.

\* Если значок пульса начинает мигать, замените батарею.

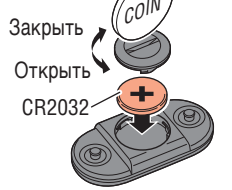

Вставьте новые литиевые батареи (CR2032) маркировкой «+» вверх и

 $*$  При замене батареи датчика переустановите датчик путем нажатия кнопки **RESET.**

#### **Датчик скорости**

**Датчик пульса**

\* Если значок текущей скорости начинает мигать, замените батарею датчика скорости.

Вставьте новые литиевые батареи (CR2032) маркировкой «+» вверх и плотно закройте крышку батарейного отсека.

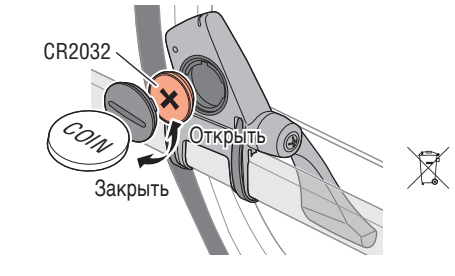

- \* После замены батарейки проверьте корректность установки датчика и магнита.
- \* При замене батареи датчика переустановите датчик путем нажатия кнопки **RESET.**

# **Устранение неполадок**

**Не измеряется текущая скорость / пульс.**

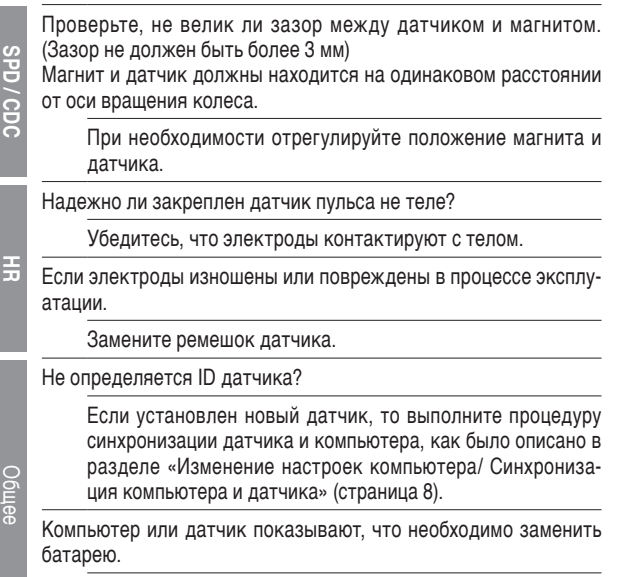

Замените батареи на новые согласно инструкциям, которые приводятся в разделе "Замена батареи".

#### **При нажатии на кнопку ничего не отображается.**

Замените батарею компьютера в соответствии с процедурой, описанной в разделе "Замена батареи".

#### **Данные на дисплее отображаются некорректно.**

Перезапустите компьютер, как описано в разделе «Замена батареи. Велокомпьютер», разделы 2–4.

**Неверные данные измерений. (Максимальная скорость слишком высока и т.п.)**

Проверьте, нет ли поблизости предметов или объектов, которые могут стать причиной помех (железнодорожные пути, передающие сигналы телевизионных станций, Wi-Fi оборудование и т.д.).

Держите компьютер подальше от объектов, которые могут стать причиной помех. В случае если это не помогает и отображаемые данные неверны, перезагрузите компьютер.

 Сохранение настройки

# **Инструкции по эксплуатации** CC-RD430DW **RU** 10

# **Технические характеристики**

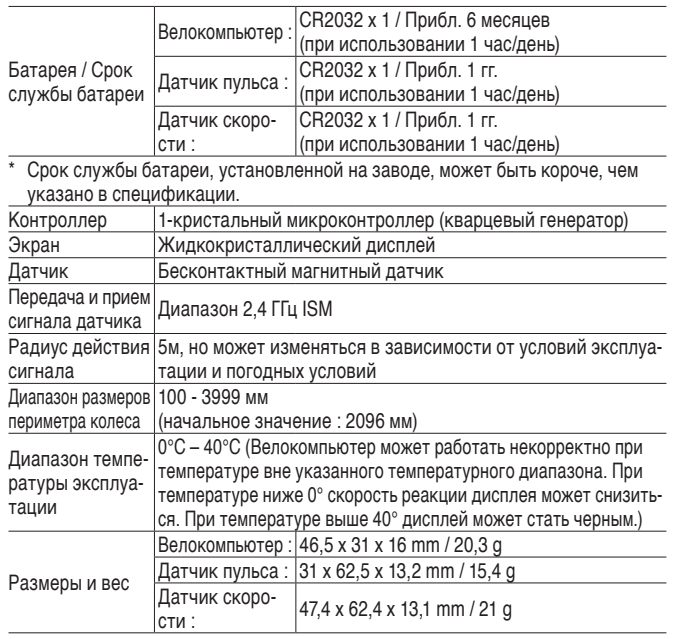

# **Запасные аксессуары**

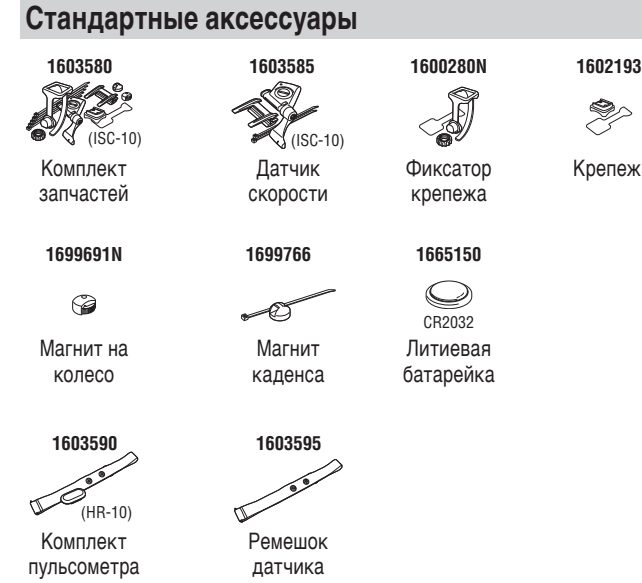

 $^{\circ}$  пехнические характеристики и конструкция могут изменяться оез предварительного уведомления.

# **Ограниченная гарантия**

#### **Гарантия распространяется только на велокомпьютер и датчик в течение 2 лет. На аксессуары и батареи гарантия не распространяется.**

На велокомпьютеры CatEye предоставляется гарантия на дефект материалов и отсутствие заводского орака сроком на два года со дня покупки. В случае выхода данного изделия из строя в процессе нормальной эксплуатации компания CatEye бесплатно осуществит ремонт или замену неисправного изделия. Ремон т должен осуществляться компанией CatEye или авторизованным продавцом ее продукции. для возвращения изделия на ремонт тщательно упакуите его и приложите гарантииныи талон (подтверждение покупки) вместе с описанием неисправности, подлежащеи устранению. пожалуиста, четко напишите или напечатаите свое имя или адрес на гарантиином талоне. Расходы на страховку, оораоотку и транспортировку груза с изделием в компанию CatEye будет нести лицо, обратившееся за ремонтом.

#### **CAT EYE CO., LTD.**

2-8-25, Kuwazu, Higashi Sumiyoshi-ku, Osaka 546-0041 Japan Attn: CATEYE Customer Service Section Phone : (06)6719-6863<br>
E-mail : support@cateve.co.ip URL : http://www.cate URL : http://www.cateye.com

#### **[For US Customers] CATEYE AMERICA, INC.**

2825 Wilderness Place Suite 1200, Boulder CO 80301-5494 USA Phone : 303.443.4595 Toll Free : 800.5.CATEYE E-mail : service@cateye.com

#### **Дополнительные аксессуары**

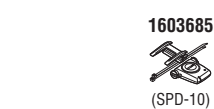

Пластмассовая стяжка

**1602980**

# Датчик скорости